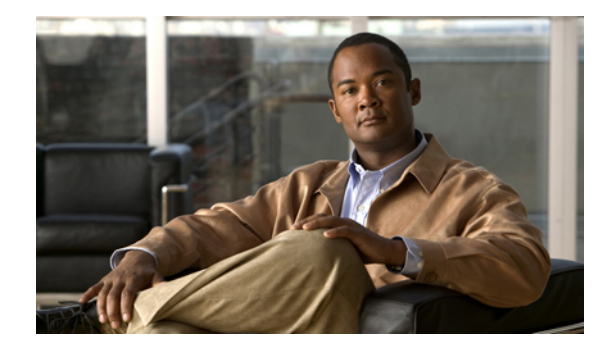

# **Release Notes for Cisco Smart Business Communications System Release 1.1**

**Revised: September 20, 2007 OL-13818-02**

These release notes include important information about the Cisco Smart Business Communications System and any limitations, restrictions, and caveats that apply to this version.

# **Contents**

- **•** [Introduction, page 1](#page-0-0)
- **[System Requirements, page 2](#page-1-0)**
- **•** [Open Caveats, page 2](#page-1-1)
- **•** [Resolved Caveats, page 12](#page-11-0)
- **•** [Related Documentation, page 14](#page-13-0)
- **•** [Obtaining Documentation, Obtaining Support, and Security Guidelines, page 14](#page-13-1)

### <span id="page-0-0"></span>**Introduction**

These release notes support the Cisco Smart Business Communications System Release 1.1. The Cisco Smart Business Communications System is a unified communications solution for small businesses. The system provides voice, data, video, security, and wireless capabilities while integrating with existing desktop applications such as calendar, e-mail, and Customer Relationship Management (CRM).

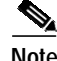

**Note** Release notes for individual hardware and software components of the Cisco Smart Business Communications System are available on Cisco.com. For more information, see the ["Related](#page-13-0) [Documentation" section on page 14.](#page-13-0)

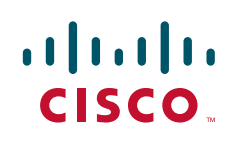

## <span id="page-1-3"></span><span id="page-1-0"></span>**System Requirements**

<span id="page-1-2"></span>[Table 1](#page-1-3) lists the supported software release versions for components of the Cisco Smart Business Communications System Release 1.1.

*Table 1 Supported Software Versions*

| <b>Device or Application</b>                                                                                                    | <b>Software Version</b>                                                                                                    |
|----------------------------------------------------------------------------------------------------|----------------------------------------------------------------------------------------------------|
| <b>Cisco Configuration Assistant</b>                                                                                                    | $1.0(0)$ , $1.0(1)$ , and $1.1$                                                                                                    |
| Cisco Unified Communications 500 Series for<br><b>Small Business</b>                                                                                                  | $UC520-4.2(0)$<br>See the Supported Software, Firmware, Locales,<br>and Languages for Cisco Unified 500 Series<br>Version UC520-4.2(0) document. |
| Cisco Catalyst Express 520-8PC Switch                                                                                                    | 12.2 (35) EX                                                                                                    |
| Cisco Catalyst Express 520-24PC Switch<br>Cisco Catalyst Express 520-24LC Switch<br>Cisco Catalyst Express 520-24TT Switch<br>Cisco Catalyst Express 520G-24TC Switch | 12.2 (37) EX                                                                                                    |
| Cisco 800 Series Router                                                                                                    | 12.4 $(9)$ T                                                                                                    |
| <b>Cisco Monitor Director</b>                                                                                                    | 1.1                                                                                                    |
| <b>Cisco Monitor Manager</b>                                                                                                    | 1.1                                                                                                    |
| Cisco 526 Wireless Wireless Express Mobility<br>Controllers                                                                                                    | 4.1.154.20                                                                                                    |
| Cisco 521 Wireless Express Lightweight Access<br>Point                                                                                                    | 4.1.154.20                                                                                                    |

### <span id="page-1-1"></span>**Open Caveats**

Caveats describe unexpected behavior in software releases. Severity 1 caveats are the most serious caveats; severity 2 caveats are less serious. Severity 3 caveats are moderate caveats, and only select severity 3 caveats are included in the caveats document.

This section contains caveats for the following components of the Cisco Small Business Communications System:

- **•** [Cisco Configuration Assistant 1.1, page 3](#page-2-0)
- **•** [Cisco Unified Communications 500 Series for Small Business, page 9](#page-8-0)
- **•** [VPN Client, page 12](#page-11-1)
- **•** [Resolved Caveats, page 12](#page-11-0)

#### <span id="page-2-0"></span>**Cisco Configuration Assistant 1.1**

**•** CSCsh99313

**Symptom** Users can discover and add a wireless LAN controller to a community no matter what their privilege setting for the device is (read-write or read-only) or what the privilege setting of the community is (read-write or read-only).

**Possible Cause** During discovery of either a read-only or read-write community, the community will include read-only and read-write wireless LAN controllers even when the respective privilege levels do not match the privilege level of the community.

**Conditions** Username and password pair is added with read-only privileges for one wireless LAN controller, and the same username/password pair is added with read-write privileges for another wireless LAN controller, and that username/password pair is used during discovery of a community.

**Workaround** The privilege settings for the wireless LAN controllers in a community should be the same when the same username and password pairs are associated with them. You should enter only read-write username and password pairs when discovering wireless LAN controllers in a read-write community, and you should enter only read-only username and password pairs when discovering wireless LAN controllers in a read-only community.

**•** CSCsi22823

**Symptom** The Cisco Configuration Assistant sometimes detects undersized frames on a switch port that is directly connected to a wireless LAN controller.

**Conditions** This problem is reported only on the port that is directly connected to the wireless LAN controller.

**Workaround** There is no workaround. However, the functioning of the controller is not affected.

**•** CSCsi51896

**Symptom** When there is more than one wireless LAN controller in a community and you open the Create SSID window, Create Interface window, or Configure RADIUS Server window from another feature window, the hostname that you selected in the original window might not be the same one that is shown in the new window.

**Conditions** See symptom.

**Solution** Look for this change, and select the original hostname if necessary.

**•** CSCsi84426

**Symptom** After you upgrade the software of an autonomous access point, it cannot be reloaded if it receives a new IP address from DHCP.

**Conditions** When reloading an access point after software upgrade if the access point receives a new DHCP address.

**Solution** Remove the access point from the community and add it back with the new IP address.

**•** CSCsj15145

**Symptom** If Cisco Configuration Assistant loses IP connectivity to a UC520, it might duplicate elements of the voice configuration.

**Conditions** This is most common when applying the initial configuration changes to the default UC520 factory configuration.

**Solution** The workaround is to use a static IP address instead of a dynamic IP address.

**•** CSCsj46571

**Symptom** The system reload feature of Cisco Configuration Assistant does not reload the CUE module. This can cause CUE data corruption problems because CUE should be shut down before reloading the Cisco IOS software.

**Conditions** Occurs in all conditions.

**Solution** The workaround is to reload the CUE module manually. Establish a Telnet session with the module, and enter these commands:

**service-module Integrated-Service-Engine 0/0 session**

**copy running-config startup-config**

**reload**

Replace *0/0* with the actual slot/port number.

**•** CSCsj48199

**Symptom** CUE can crash when a backup is attempted over a VPN tunnel to the router.

**Conditions** See symptom.

**Symptom** For the UC500 Series devices, after a successful software upgrade of all or only CUE software, the value in the **Current Version** column continues to show the previous CUE version.

**Conditions** UC500 Series only.

**Solution** To display the correct CUE version, close and then reopen the Software Upgrade window.

**•** CSCsj69519

**Symptom** For BRI trunks, Cisco Configuration Assistant does not support configuration of the Direct Inward Dialing (DID) number for Auto Attendant and Voicemail Access.

**Solution** The workaround is to manually configure the translation tables by using the command-line interface.

**•** CSCsj69547

**Symptom** For PRI trunks, Cisco Configuration Assistant does not support configuration of the Direct Inward Dialing (DID) number for Auto Attendant and Voicemail Access.

**Solution** The workaround is to manually configure the translation tables by using the command-line interface.

**•** CSCsj70226

**Symptom** When auto-MDIX in the Port Settings dialog is set to *off*, the value for auto-MDIX is displayed as *N/A*, and you cannot change it back to *on*.

**Conditions** This occurs because setting auto-MDIX to *off* brings the port down and then back up, and the Port Settings dialog is refreshed with *N/A* while the port is down.

**Solution** Refresh the Port Settings dialog after saving the auto-MDIX changes. When the dialog detects that the port is up again, it displays the field as editable with the configured value.

**•** CSCsj70928

**Symptom** When AAP 521 is used to create SSIDs for wireless networks, the VLAN drop-down menu might not display any VLAN IDs.

**Symptom** The Cisco 800 Series routers and the UC500 are shipped with a default configuration that contains default user credentials (cisco/cisco). Cisco Configuration Assistant does not force you to change these default credentials after the initial configuration, leaving a potential security hole in a production network.

**Conditions** Normal operating conditions.

**Solution** The workaround is to secure all UC500 and 800 series devices by replacing the default cisco-user with a new admin-user, as follows:

- **Step 1** Select **Users and Passwords** from the Device Properties menu on the Configuration tab.
- **Step 2** Select a device from the device list. The local username for the selected device appears.
- **Step 3** Click **Create**, enter the new username and password, and set the privilege level to 15.
- **Step 4** Click OK. The new user appears in the local usernames list.
- **Step 5** Select the default user *cisco*.
- **Step 6** Click **Delete**, and then click **OK**.
- **Step 7** Repeat Step 2 through Step 6 for each device.
	- **•** CSCsj79243

**Symptom** Newly created Layer 3 VLAN interfaces might not have NAT configured.

**Solution** The workaround is to manually configure NAT after creating a VLAN interface:

- **Step 1** Create a Layer 3 VLAN by clicking **Create** on the VLANs window.
- **Step 2** Configure an IP address for the new VLAN by selecting IP Address from the Device Property menu and then updating the corresponding IP Address field.
- **Step 3** Configure NAT inside for the VLAN. First, select NAT from the Security menu and delete the current configuration for the new VLAN. Then select the same Outside Interface and click **Apply** or **OK**.
	- **•** CSCsj79813 and CSCsj79557

**Symptom** When running on Windows Vista, Cisco Configuration Assistant displays Greenwich Mean Time rather than local time at the bottom of the Print Preview window.

**Conditions** Running Windows Vista.

**Symptom** The User Parameters tab on the Voice dialog does not allow the same first name and last name for users.

**Conditions** Applies to Cisco Configuration Assistant 1.0 and Cisco Configuration Assistant 1.1.

**Solution** There is no workaround; the first and last names must be different.

**•** CSCsj81346

**Symptom** The Cisco Configuration Assistant intercom should show the UserID field in the drop-down list instead of showing the first name and the last name. Also, the Bulk import file also should accept the UserID for the Intercom.

**Conditions** Applies to Cisco Configuration Assistant 1.0 and Cisco Configuration Assistant 1.1.

**Solution** There is no workaround. You must use the first name and the last name.

**•** CSCsj84878

**Symptom** CFNA (Call Forward No Answer) and CFB (Call Forward Busy) values from bulk import file in offline mode might not be saved correctly. On reopening, the custom-configured CFNA and CFB values can be empty.

**Conditions** Applies to Cisco Configuration Assistant 1.0 and Cisco Configuration Assistant 1.1. **Solution** There is no workaround.

**•** CSCsj85272

**Symptom** After any voice configuration, there is a 20-second delay before the progress bar appears after the **Apply** or **OK** button is clicked.

**Conditions** Applies to any voice configuration.

**Symptom** After the WAN interface on the Modify Internet Connection dialog is disabled and reenabled, the PPPoE check box becomes enabled again even though a firewall configuration is present. Because of this problem, Cisco Configuration Assistant disables the PPPoE check box if it detects a FW/NAT configuration under FA0/0.

**Conditions** None.

**Solution** To configure PPPoE, you must first delete the current FW/NAT configuration, then configure PPPoE, and finally reconfigure FW/NAT by choosing *dialer0* as the outside interface.

**•** CSCsj93274

**Symptom** After a long period of inactivity (approximately 10 hours), Cisco Configuration Assistant prompts for authentication but does not accept valid authentication credentials on the first attempt.

**Conditions** Long period of inactivity.

**Solution** The workaround is to enter the authentication credentials a few times until Configuration Assistant accepts them. As an alternative, you can terminate Configuration Assistant by using the Windows Task Manager and then launch Configuration Assistant again from the Windows Start menu.

**•** CSCsj94928

**Symptom** Daylight Saving Time for Telephony Timezone might not be configurable by using the System Time. This occurs because the system time zone and the daylight saving settings only map to one time zone for the Telephony Timezone, and that time zone only supports daylight saving.

**Conditions** Applies to Cisco Configuration Assistant 1.0 and Cisco Configuration Assistant 1.1. **Solution** There is no workaround.

**•** CSCsj97888

**Symptom** A default route that is configured from the CLI by using the following command is not deleted after the WAN configuration is removed:

#### Switch(config)# **ip route 0.0.0.0 0.0.0.0 <***ip add***>**

**Solution** The workaround is to delete the default gateway by using the static route menu.

**•** CSCsk12820

**Symptom** The following fields are mandatory under Voicemail/Dial Plan for the UC500 Series:

- **•** Number of Digits in Area Code
- **•** Number of Digits in Local Number
- **•** Digits for Placing Long Distance Calls
- **•** Digits for Placing International Calls

These fields are used to generate dial peers only for fixed-length dial plans, such as are used in the United States.

**Conditions** UC500 Series only.

**Solution** The workaround for countries that require variable-length dial plans is to use the command-line interface (CLI) to add dial peers for variable-length matching and to remove any inappropriate dial peers configured by Cisco Configuration Assistant.

**•** CSCsk18772

**Symptom** For the Russian version of Cisco Configuration Assistant, the button labels on the Exit dialog and the field labels on the Page Setup dialog appear in English rather than in Russian. This occurs because the underlying Java library does not include Russian.

**Conditions** This applies to the Russian version of Configuration Assistant only.

**Workaround** There is no workaround.

### <span id="page-8-0"></span>**Cisco Unified Communications 500 Series for Small Business**

**•** CSCsg80305

**Symptom** No association between the uut (access point) and client for the 16th SSID.

**Conditions** When configuring 16 SSIDs and attempting to associate with the 16th SSID, Cisco Configuration Assistant fails to use the 16th SSID for association.

**Workaround** Save the configuration and reload the access point.

**•** CSCsh33171

**Symptom** IPSec-NAT table does not get flushed after a timeout expires.

**Conditions** If a timeout is configured for NAT entries, the entries are not flushed out after the timeout expires.

**Workaround** There is no workaround. To flush the table manually, use the **clear ip nat translation \*** command which produces an error message such as "NAT: no portlist for proto 1 globaladdr 56.0.0.9 port 82."

**•** CSCsh72131

**Symptom** Voice VLAN port loses connectivity after the platform is reloaded. By failing to ping the switch virtual interface (SVI), any other protocol such as DHCP also fails.

**Conditions** Switch port is configured with voice VLAN, and spanning-tree port-fast is configured.

**Workaround** Use Cisco Configuration Assistant to remove spanning-tree port-fast, or use Cisco IOS software commands to manually configure the port as a trunk port.

**•** CSCsi35396

**Symptom** The LEDS on the switch ports on the Cisco Unified Communications 500 Series for Small Business (Cisco Unified 500 Series) platform blink at a fast rate when multicast MOH is configured under telephony-services. There is no functional impact.

**Conditions** This happens when multicast MOH is configured under telephony services and a call is placed on hold. It is also observed when there are no calls on hold.

**Workaround** There is no workaround.

**•** CSCsi58766

**Symptom** Spurious Mem access observed at crypto\_get\_extensions\_from\_cert\_obj after platform is rebooted from startup. There is no functional impact.

**Conditions** The platform is configured with secure cme and secure dspfarm.

**Workaround** There is no workaround.

**•** CSCsi74280

**Symptom** Tracebacks observed at opssl\_ReSetIORef(0x828d3240)+0xc after platform is rebooted from startup. There is no functional impact.

**Conditions** The platform is configured with secure cme and secure dspfarm.

**Workaround** There is no workaround.

**•** CSCsi74472

**Symptom** Wi-Fi Multimedia (WMM) Wi-Fi is failing; QoS is not working on radio with bridging.

**Conditions** This problem is seen only when the platform is configured in pure bridging mode. When configured in bridging mode, all packets will go to the best-effort queue regardless of whether the queue is for data, video, or voice.

**Workaround** If QoS is desired on dot11 interface, use Cisco Configuration Assistant to configure routing instead of bridging.

**•** CSCsi86086

**Symptom** Abnormal disconnects are observed with voice calls on connection PLAR-tied (private line, automated ringdown) configuration.

**Conditions** This happens even for a plain voice call.

**Workaround** There is no workaround.

**•** CSCsj61336

**Symptom** Voice gateway will reload with the following console logs:

Jul 11 22:28:52.955: %SYS-2-WATCHDOG: Process aborted on watchdog timeout, process = . %Software-forced reload Jul 11 22:28:53.015: %SCHED-3-CORRUPT: Scheduler 'proc magic' corrupted by process

CCSIP\_SPI\_CONTROL (expected BEEFCAFE, found 0)

**Conditions** System crash is seen with the following call-flow:

1. Call from PSTN to AA via SIP trunk.

2. Use the dial-a-number option and call extension A.

3. Extension A transfers the call to extension B (Extension B is set up to CFWAll to voice mail).

4. When the transfer key is selected, the system crashes.

**Workaround** Upgrade to software version 12.4 (11) XW3.

**•** CSCsk42889

**Symptom** Call transfers from AA to extension, Call Forward No Answer (CFNA) back to Cisco Unity Express (CUE) are dropping the call at voice mail.

**Conditions** Cisco Unified CallManager Express (CME) running software version 12.4 (11) XW3.

**Workaround** Establish a Telnet session and enter these commands:

**voice service voip**

**sip**

**no update caller-id**

#### <span id="page-11-1"></span>**VPN Client**

**•** CSCsh81302

**Symptom** Active FTP does not work properly. During subsequent FTP requests, the data connection is reset and only the control connection goes through and gets username and password.

**Conditions** Active FTP connection is initiated from a DOS prompt of a PC behind an Easy VPN Remote router to an FTP Server behind an Easy VPN Server.

**Workaround** Reload both the peers and reestablish VPN tunnel, or use the **no crypto engine accelerator** command to disable the Hardware Crypto engine.

### <span id="page-11-0"></span>**Resolved Caveats**

This section describes the resolved caveats.

#### **Caveats Resolved in Cisco Configuration Assistant**

These caveats were resolved in Cisco Configuration Assistant:

**•** CSCsh78615

The online help now has instructions for establishing a VPN tunnel between a remote site and a central site network.

**•** CSCsi75080

Cisco Configuration Assistant now gives a warning if files that are needed to localize Cisco Unified Communicataions Manager Express or Cisco Unity Express are missing from the directory where such files are stored. The directory path is shown on the **Device Parameters** tab of the Voice window beside the label Localization of Language Files.

**•** CSCsi98902

On the **User Parameters** tab of the Voice window, if you import a file of user parameters and the last field (Pickup Grp) is empty, the file is no longer rejected.

#### **Caveats Resolved in Cisco Unified Communications 500 Series**

**•** CSCsi09549

When MoH is configured to be played from flash memory, the phones are no longer de-registered and CPU HOG messages are not generated.

**•** CSCsi45749

When bringing up and shutting down multiple TAPI clients by using Cisco Unified Configuration, there is no longer a hanging TAPI socket in CME after the TCP connection closes.

#### **Caveats Resolved in Cisco Catalyst Express 520**

**•** CSCsi64106

After the Cisco Configuration Assistant is used to reload a Cisco Catalyst Express 520, the switch is now responding when DHCP has dynamically assigned an IP address to the device that is different than the IP address used to manage the device.

#### **Caveats Resolved in Cisco Unified IP Phones**

**•** CSCsi45826

When a call is made and routing takes time, garbage characters or ephone-dn name of the calling phone now do not appear in the To: field on the phone screen.

**•** CSCsi57837

When all ephones are reset through Cisco Configuration Assistant, a phone can now register with Cisco Unified CME without debug showing Reject, max 305 exceeded.

# <span id="page-13-0"></span>**Related Documentation**

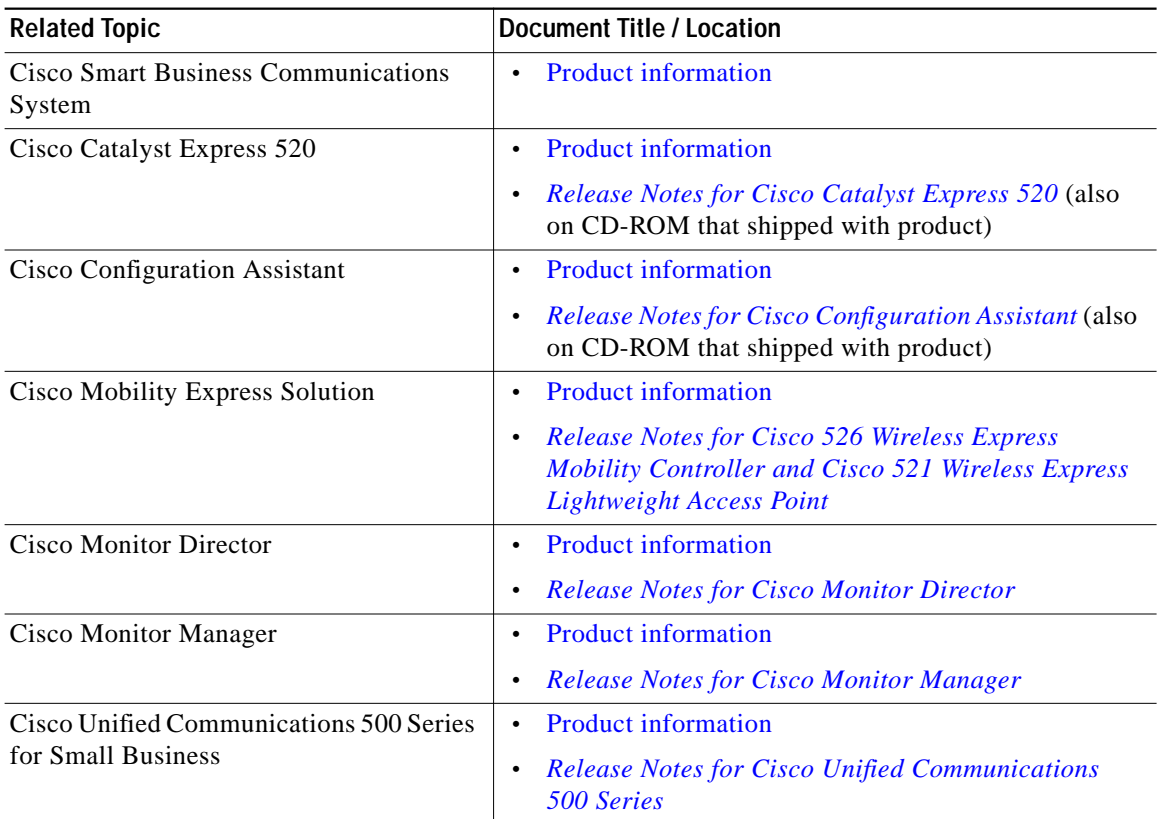

## <span id="page-13-1"></span>**Obtaining Documentation, Obtaining Support, and Security Guidelines**

For information on obtaining documentation, obtaining support, providing documentation feedback, security guidelines, and also recommended aliases and general Cisco documents, see the monthly *What's New in Cisco Product Documentation*, which also lists all new and revised Cisco technical documentation at:

[http://www.cisco.com/en/US/docs/general/whatsnew/whatsnew.html.](http://www.cisco.com/en/US/docs/general/whatsnew/whatsnew.html)

**The State** 

This document is to be used in conjunction with the documents listed in the ["Related Documentation"](#page-13-0) section.

CCVP, the Cisco logo, and the Cisco Square Bridge logo are trademarks of Cisco Systems, Inc.; Changing the Way We Work, Live, Play, and Learn is a service mark of Cisco Systems, Inc.; and Access Registrar, Aironet, BPX, Catalyst, CCDA, CCDP, CCIE, CCIP, CCNA, CCNP, CCSP, Cisco, the Cisco Certified Internetwork Expert logo, Cisco IOS, Cisco Press, Cisco Systems, Cisco Systems Capital, the Cisco Systems logo, Cisco Unity, Enterprise/Solver, EtherChannel, EtherFast, EtherSwitch, Fast Step, Follow Me Browsing, FormShare, GigaDrive, HomeLink, Internet Quotient, IOS, iPhone, IP/TV, iQ Expertise, the iQ logo, iQ Net Readiness Scorecard, iQuick Study, LightStream, Linksys, MeetingPlace, MGX, Networking Academy, Network Registrar, PIX, ProConnect, ScriptShare, SMARTnet, StackWise, The Fastest Way to Increase Your Internet Quotient, and TransPath are registered trademarks of Cisco Systems, Inc. and/or its affiliates in the United States and certain other countries.

All other trademarks mentioned in this document or Website are the property of their respective owners. The use of the word partner does not imply a partnership relationship between Cisco and any other company. (0708R)

T

 $\mathbf l$